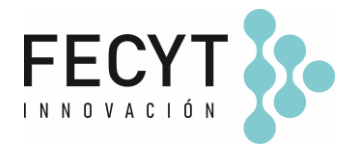

## **GUÍA DE USO Y CONFIGURACIÓN DEL COMPLEMENTO MÁS LEÍDOS / MOSTREAD**

#### **Breve descripción**

El complemento *MostRead* permite configurar en la barra lateral de la revista un pequeño ranking de artículos más leídos / consultados.

### **Configuración y uso**

Para activar el complemento dentro de la revista sus editores/gestores deben acceder a la página de Módulos (Ajustes  $\rightarrow$  Sitio Web  $\rightarrow$  Módulos) y activar su respectivo check.

 $\checkmark$ Bloque "Más leídos". Este complemento muestra los artículos más leídos en la barra lateral.

Una vez activado el plugin los editores/gestores podrán configurar el complemento haciendo clic en la flecha expansiva y accediendo al enlace "Ajustes".

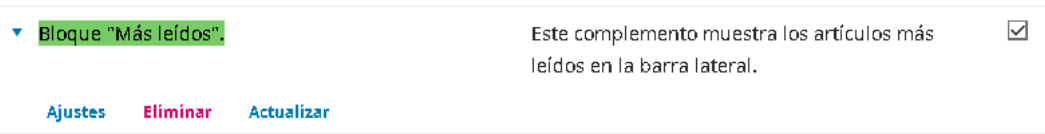

# **Opciones de configuración disponibles en el plugin:**

**Configuración del bloque "Más leídos"** *Contador de días* Caja de texto para configurar los días que usará el plugin para realizar el ranking.

#### **Título del bloque**

*Título del bloque* Caja de texto para configurar el título del bloque lateral que se mostrará en la vista pública de la revista.

*Ilustrativo (vista interna)*

Edificio Museo Nacional de Ciencia y Tecnología. MUNCYT C/ Pintor Murillo, 15 28100 Alcobendas (Madrid).

T. +34 914 250 909 F. +34 915 712 172 [comunicacion@fecyt.es](mailto:comunicacion@fecyt.es) www.fecyt.es

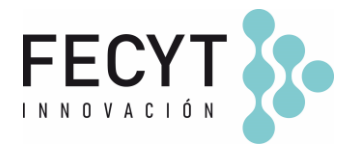

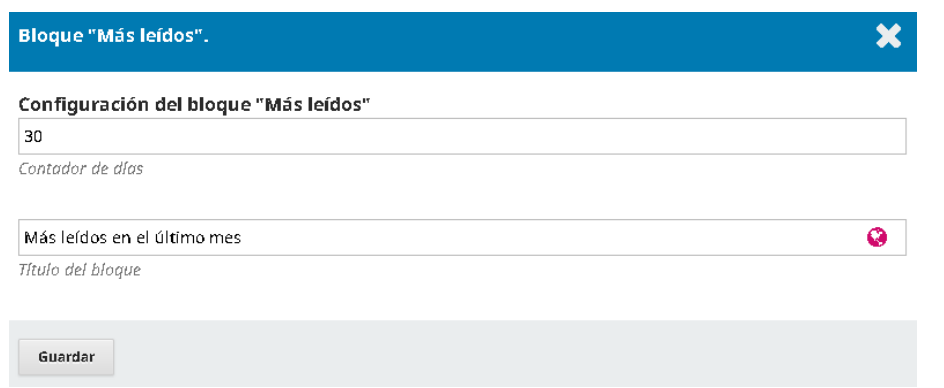

Finalmente, una vez finalizada su configuración en la página de módulos, es necesario activar su check en la barra lateral de la revista en los Ajustes  $\rightarrow$  Sitio Web  $\rightarrow$ Apariencia → Configuración → \*Barra lateral (Bloque "Más leídos").

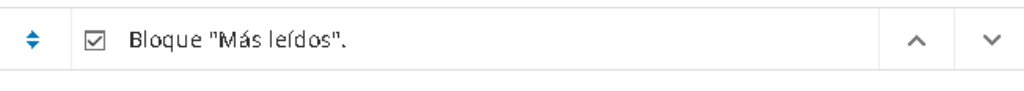

*Ilustrativo (vista pública)*

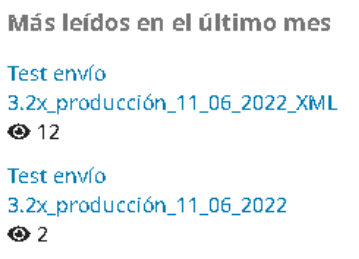

**Información adicional**

<https://github.com/ajnyga/mostRead>

Edificio Museo Nacional de Ciencia y Tecnología. MUNCYT C/ Pintor Murillo, 15 28100 Alcobendas (Madrid).

T. +34 914 250 909 F. +34 915 712 172

[comunicacion@fecyt.es](mailto:comunicacion@fecyt.es) www.fecyt.es